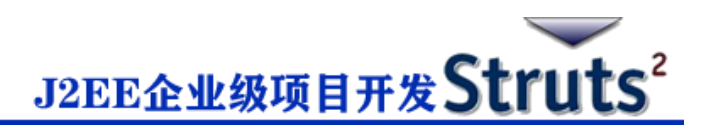

## **Struts2 Tiles 集成**

在本章中,我们会学习到将 Tiles 框架与 Struts2 集成所涉及的步骤。Apache Tiles 是一个模 板框架,用于简化 Web 应用程序用户界面的开发。

首先,我们需要从 [Apache Tiles](http://tiles.apache.org/) 网站下载 tiles jar 文件。你需要将以下 jar 文件添加到项目的 类路径。

- tiles-api-x.y.z.jar
- tiles-compat-x.y.z.jar
- tiles-core-x.y.z.jar
- tiles-jsp-x.y.z.jar
- tiles-servlet-x.y.z.jar

除了上面的,我们必须从 **WEB-INF/lib** 中复制以下 jar 文件。

- commons-beanutils-x.y.z.jar
- commons-digester-x.y.z.jar
- struts2-tiles-plugin-x.y.z.jar

现在,让我们设置 Struts-Tiles 集成的 web.xml, 如下所示。这里有两个要点要注意。首先, 我们需要告诉 tile,在哪里可以找到 tiles 的配置文件 **tiles.xml**。在我们的例子中,它将在 **/WEB-INF** 文件夹下。然后,我们需要初始化 Struts2 下载附带的 Tiles 监听器。

```
<?xml version="1.0" encoding="UTF-8"?>
<web-app xmlns:xsi="http://www.w3.org/2001/XMLSchema-instance"
   xmlns="http://java.sun.com/xml/ns/javaee" 
   xmlns:web="http://java.sun.com/xml/ns/javaee/web-app_2_5.xsd"
```
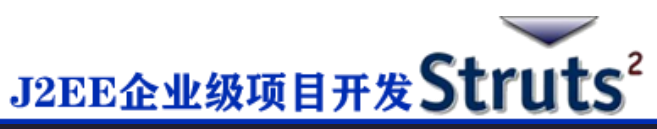

xsi:schemaLocation="http://java.sun.com/xml/ns/javaee

http://java.sun.com/xml/ns/javaee/web-app\_2\_5.xsd"

id="WebApp\_ID" version="2.5">

<display-name>Struts2Example15</display-name>

<context-param>

<param-name>

org.apache.tiles.impl.BasicTilesContainer.DEFINITIONS\_CONFIG

</param-name>

<param-value>

/WEB-INF/tiles.xml

</param-value>

</context-param>

<listener>

```
 <listener-class>
```
org.apache.struts2.tiles.StrutsTilesListener

</listener-class>

</listener>

<filter>

<filter-name>struts2</filter-name>

<filter-class>

org.apache.struts2.dispatcher.ng.filter.StrutsPrepareAndExecuteFilter

</filter-class>

</filter>

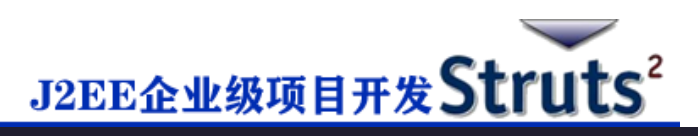

```
 <filter-mapping>
   <filter-name>struts2</filter-name>
   <url-pattern>/*</url-pattern>
 </filter-mapping>
 <welcome-file-list>
   <welcome-file>index.jsp</welcome-file>
 </welcome-file-list>
```
</web-app>

接下来在 /WEB-INF 文件夹下创建 **tiles.xml**,内容如下:

```
<?xml version="1.0" encoding="UTF-8" ?>
```
<!DOCTYPE tiles-definitions PUBLIC

"-//Apache Software Foundation//DTD Tiles Configuration 2.0//EN"

"http://tiles.apache.org/dtds/tiles-config\_2\_0.dtd">

<tiles-definitions>

```
 <definition name="baseLayout" template="/baseLayout.jsp">
   <put-attribute name="title" value="Template"/>
   <put-attribute name="banner" value="/banner.jsp"/>
   <put-attribute name="menu" value="/menu.jsp"/>
   <put-attribute name="body" value="/body.jsp"/>
   <put-attribute name="footer" value="/footer.jsp"/>
```
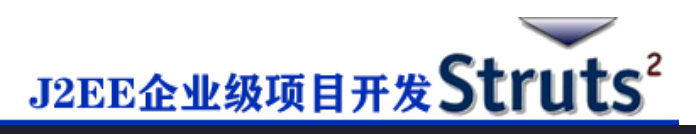

## </definition>

```
 <definition name="tiger" extends="baseLayout">
   <put-attribute name="title" value="Tiger"/>
   <put-attribute name="body" value="/tiger.jsp"/> 
 </definition>
 <definition name="lion" extends="baseLayout">
   <put-attribute name="title" value="Lion"/>
   <put-attribute name="body" value="/lion.jsp"/> 
 </definition>
```
## </tiles-definitions>

接下来,我们在 **baseLayout.jsp** 中定义一个基本的 skeleton 布局。它有五个可重用/可覆盖 区域。即 **title**,**banner**,**menu**,**body** 和 **footer**。我们提供 baseLayout 的默认值,然后创 建从默认布局扩展的两个自定义。tiger 布局类似于基本布局,除了它使用 **tiger.jsp** 作为其 body 和文本"Tiger"作为 title。类似地, lion 布局也类似于基本布局, 除了它使 用 **lion.jsp** 作为其 body 和文本"Lion"作为 title。

```
让我们看看各个 jsp 文件。以下是 baseLayout.jsp 文件的内容:
```

```
<%@ taglib uri="http://tiles.apache.org/tags-tiles" prefix="tiles"%>
```
<!DOCTYPE HTML PUBLIC "-//W3C//DTD HTML 4.01 Transitional//EN"

"http://www.w3.org/TR/html4/loose.dtd">

<html>

```
J2EE企业级项目开发Struts2
```

```
<head>
<meta http-equiv="Content-Type" content="text/html; charset=UTF-8">
<title><tiles:insertAttribute name="title" ignore="true" />
</title>
</head>
<body>
   <tiles:insertAttribute name="banner" /><br/>
  \frac{1}{2} <tiles:insertAttribute name="menu" /><br/>
  \langlehr/> <tiles:insertAttribute name="body" /><br/>
  \langlehr/>
   <tiles:insertAttribute name="footer" /><br/>
</body>
</html>
```
这里我们只是把一个有 tiles 属性的基本的 HTML 页面放在一起。将 tile 属性插入到需要用到 它的地方。接下来,让我们创建具有以下内容的 **banner.jsp** 文件:

<img src="//atts.w3cschool.cn/attachments/tuploads/struts\_2/tp-logo.gif"/>

**menu.jsp** 文件将有以下内容,它们是 TigerMenu.action 和 LionMenu.action 的链接。

<%@taglib uri="/struts-tags" prefix="s"%>

<a href="<s:url action="tigerMenu"/>" Tiger</a><br>

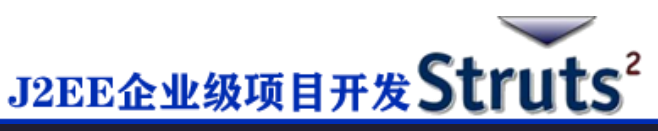

<a href="<s:url action="lionMenu"/>" Lion</a><br>

**lion.jsp** 文件将具有以下内容:

<img src="//atts.w3cschool.cn/attachments/tuploads/struts\_2/Lion.jpg"/>

The lion

**tiger.jsp** 文件将具有以下内容:

```
<img src="//atts.w3cschool.cn/attachments/tuploads/struts_2/tiger.jpg"/>
```
The tiger

接下来,创建一个 action 类文件 **MenuAction.java**,它包含以下内容:

package cn.w3cschool.struts2;

```
import com.opensymphony.xwork2.ActionSupport;
```

```
public class MenuAction extends ActionSupport {
```

```
 public String tiger() { return "tiger"; }
```

```
 public String lion() { return "lion"; }
```
}

这是一个非常直接的类。我们声明了两种方法 tiger() 和 lion() , 它们分别返回 tiger 和 lion 作为结果。让我们把它们放在 **struts.xml** 文件中:

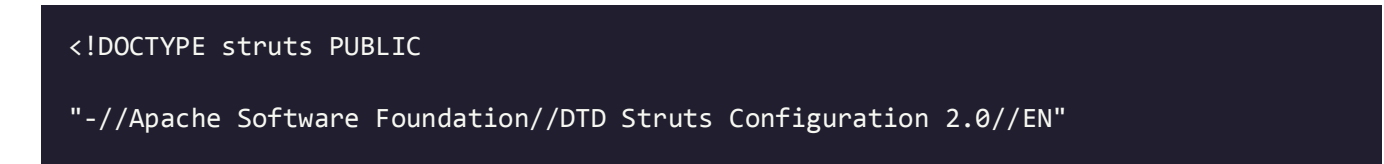

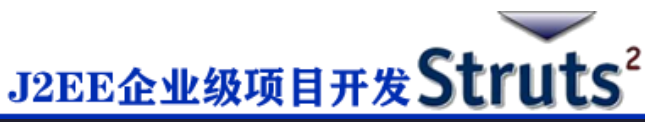

```
"http://struts.apache.org/dtds/struts-2.0.dtd">
<struts>
   <package name="default" extends="struts-default">
      <result-types>
         <result-type name="tiles" 
         class="org.apache.struts2.views.tiles.TilesResult" />
      </result-types>
      <action name="*Menu" method="{1}" 
         class="cn.w3cschool.struts2.MenuAction">
         <result name="tiger" type="tiles">tiger</result>
         <result name="lion" type="tiles">lion</result>
      </action>
   </package>
```
</struts>

让我们回顾一下我们在上面的文件中做的。首先,我们声明了一种称为"tiles"的新结果类 型,因为我们现在使用 tile 而不是普通的 jsp 作为视图技术。Struts2 支持 Tiles View 结果类 型, 因此我们创建了结果类型"tiles"作为"org.apache.struts2.view.tiles.TilesResult"类的 结果类型。

接下来,我们要说的是,如果请求是 /tigerMenu.action,用户跳到 tiger 标题页面,如果请求 是 /lionMenu.action,用户跳到 lion 标题页面。

我们使用一些正则表达式来实现这个。在 action 定义中, 我们说任何匹配"\*Menu"模式的东

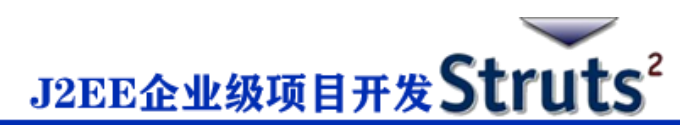

西都会被这个 action 处理。匹配方法将在 MenuAction 类中调用。也就是说,

tigerMenu.action 将调用 tiger()和 lionMenu.action 将调用 lion()。然后,我们需要将结果映 射到适当的标题页面。

现在,右键单击项目名称,然后单击**"Export"> "WAR File"**以创建 WAR 文件。然后在 Tomcat 的 webapps 目录中部署 WAR 文件。最后,启动 Tomcat 服务器并尝试访问 URL http://localhost:8080/HelloWorldStruts2/tigerMenu.jsp,将显示以下界面:

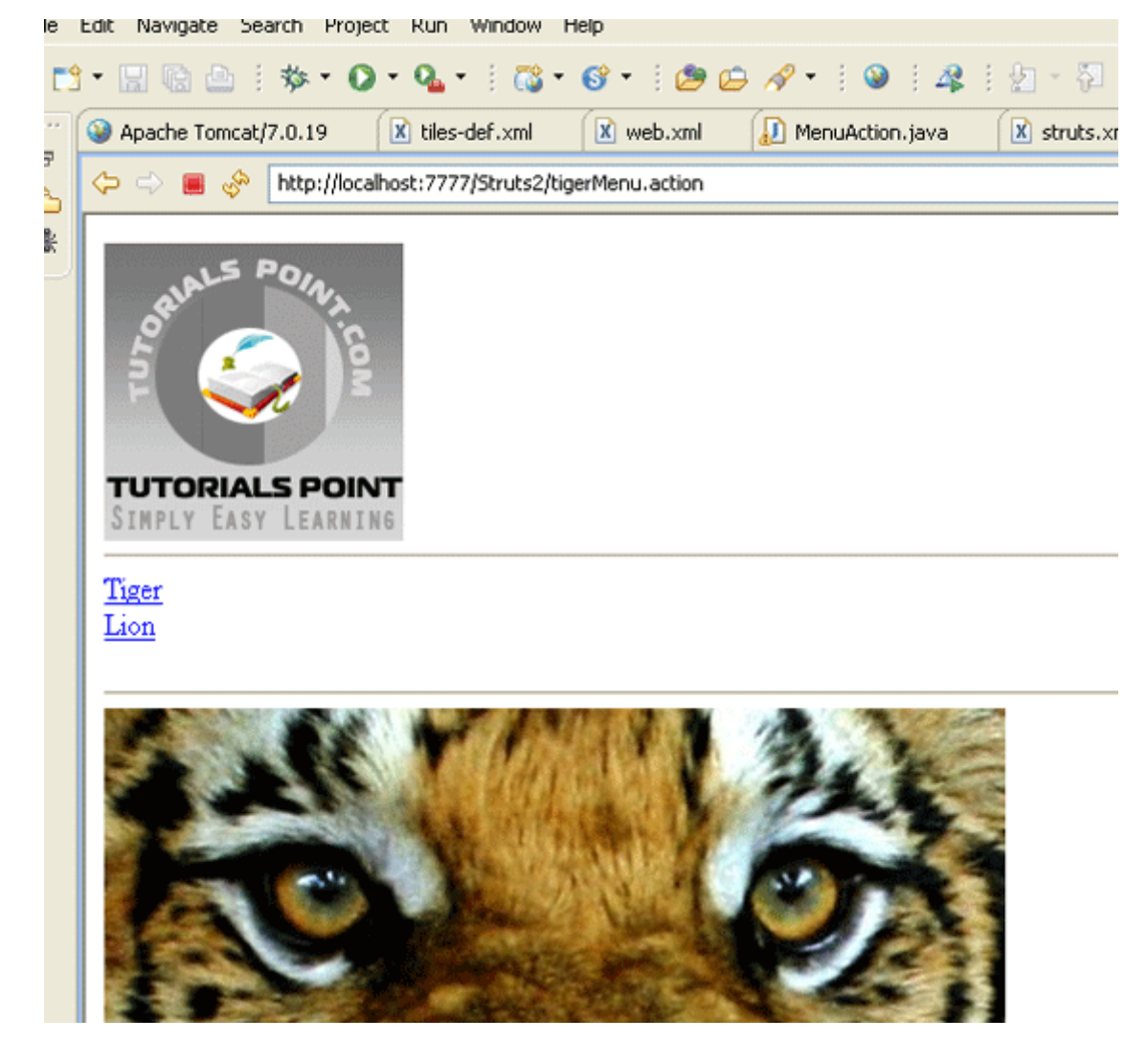

同样,如果你转到 lionMenu.action 页面,你会看到 lion 页面使用相同的标题布局。